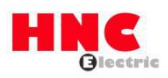

The HV610 is equipped with a variety of encoder expansion cards (ie PG cards). It is used as an option and is a mandatory part of the inverter for closed-loop control. The corresponding PG card is selected according to the output form of the encoder.

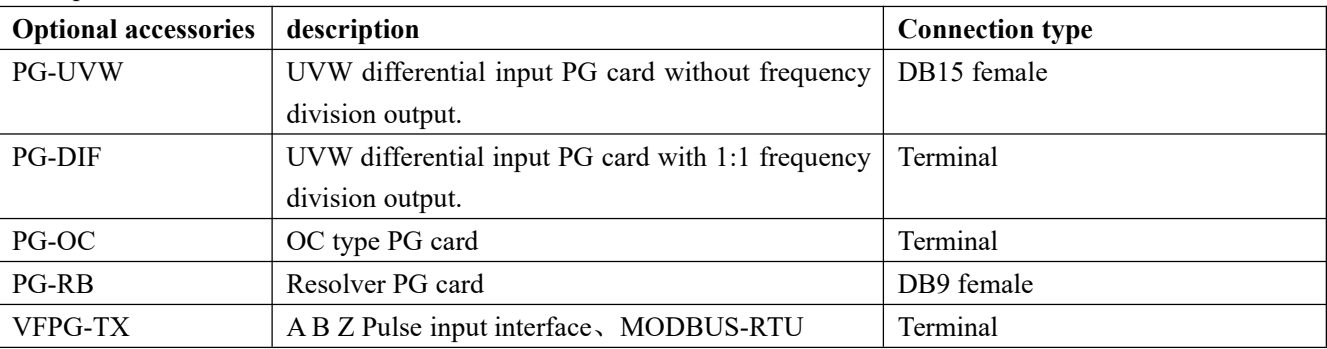

The specific models are as follows:

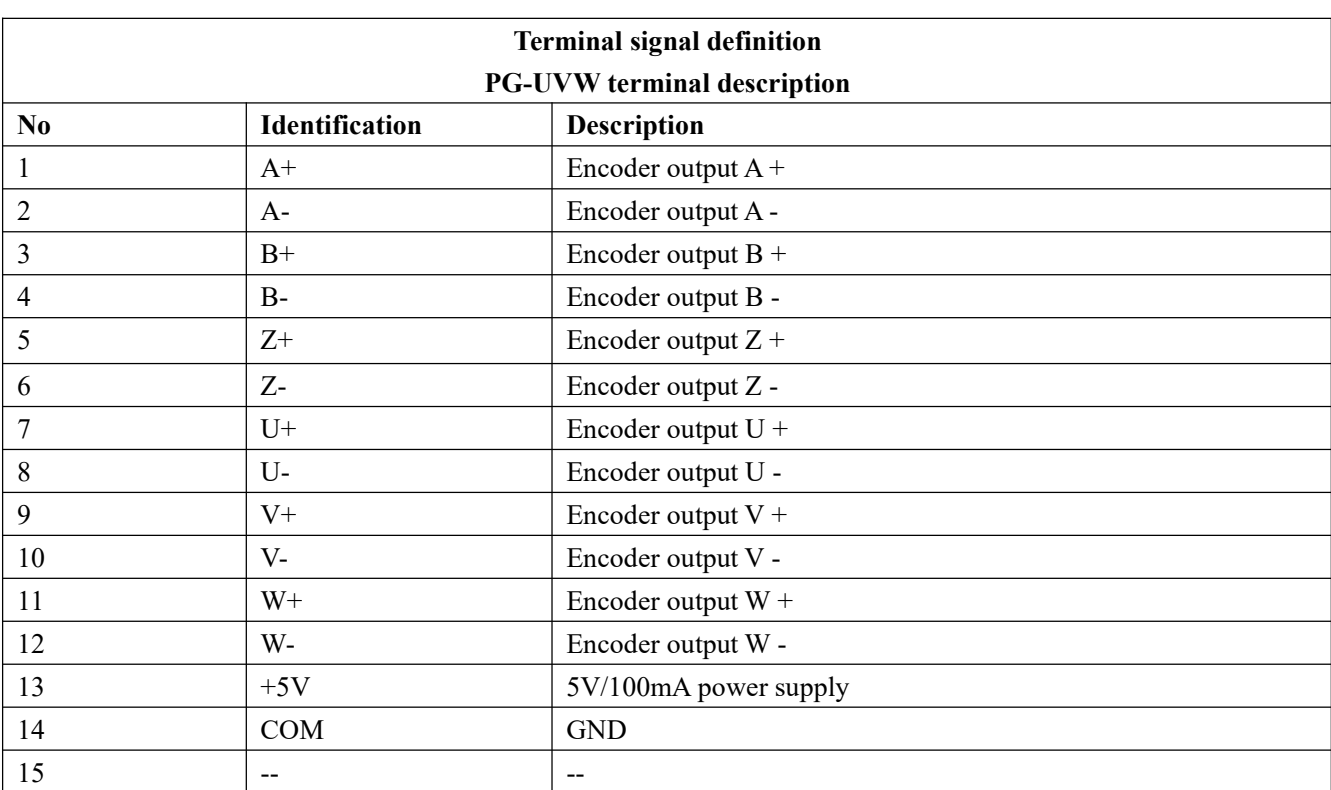

1. Test conditions:

1) Encoder: for example OIH48 Tamagawa encoder, model: TS5217-5000P8

2) Normal UVW-PG card: E300-VFPG-UVW- V0.0

3) One normal HV610 or HV610S inverter and one motor.

2. Test preparation:

1) Connect the UVW-PG card to the inverter main board. The inverter is correctly connected to the motor.

2) Connect the UVW-PG card to the rotary photoelectric encoder.As shown in Figure 1 below:

3) Correctly set the motor parameters and control mode (F0-01:1 closed loop vector control)

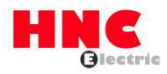

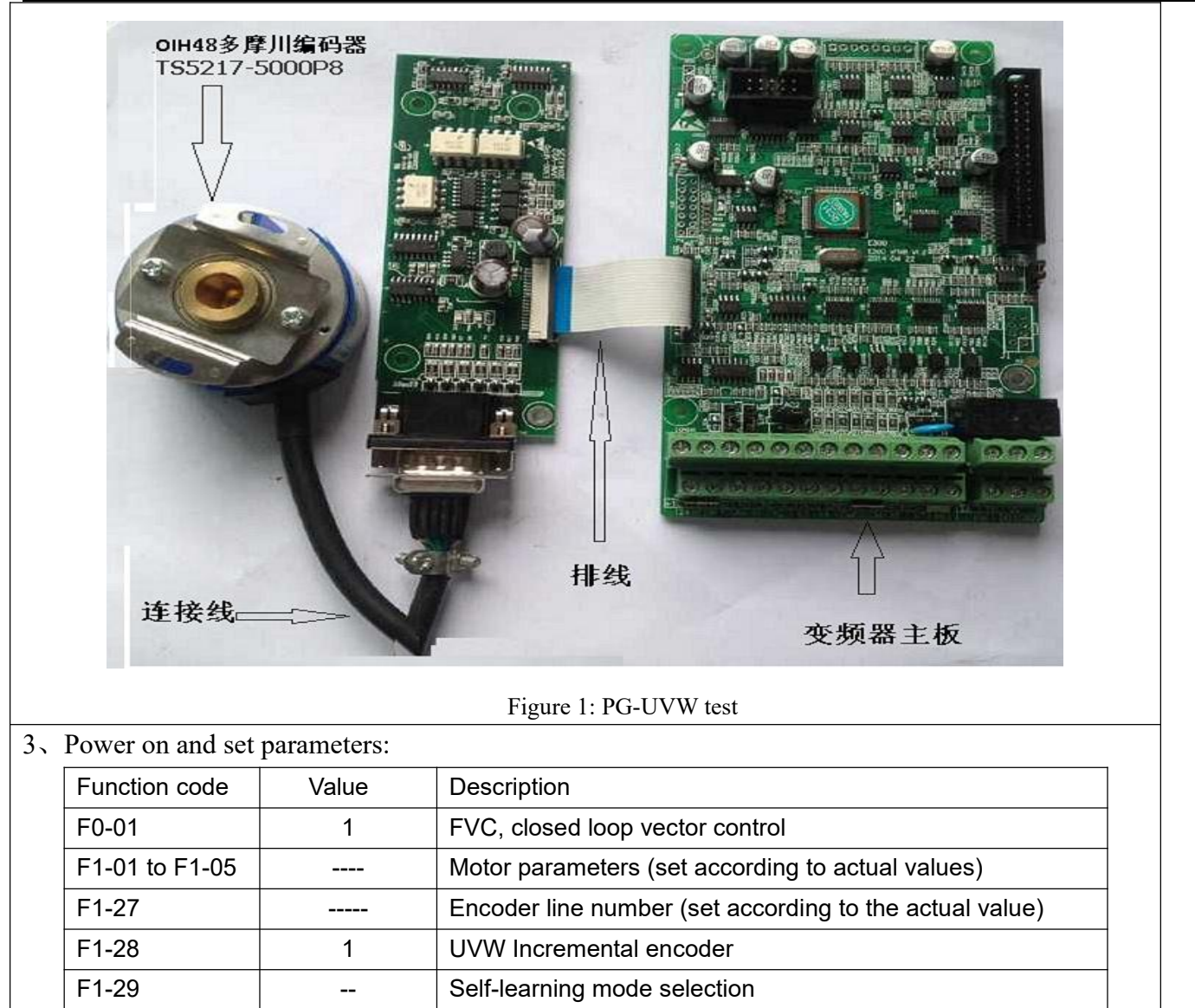

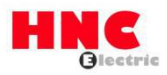

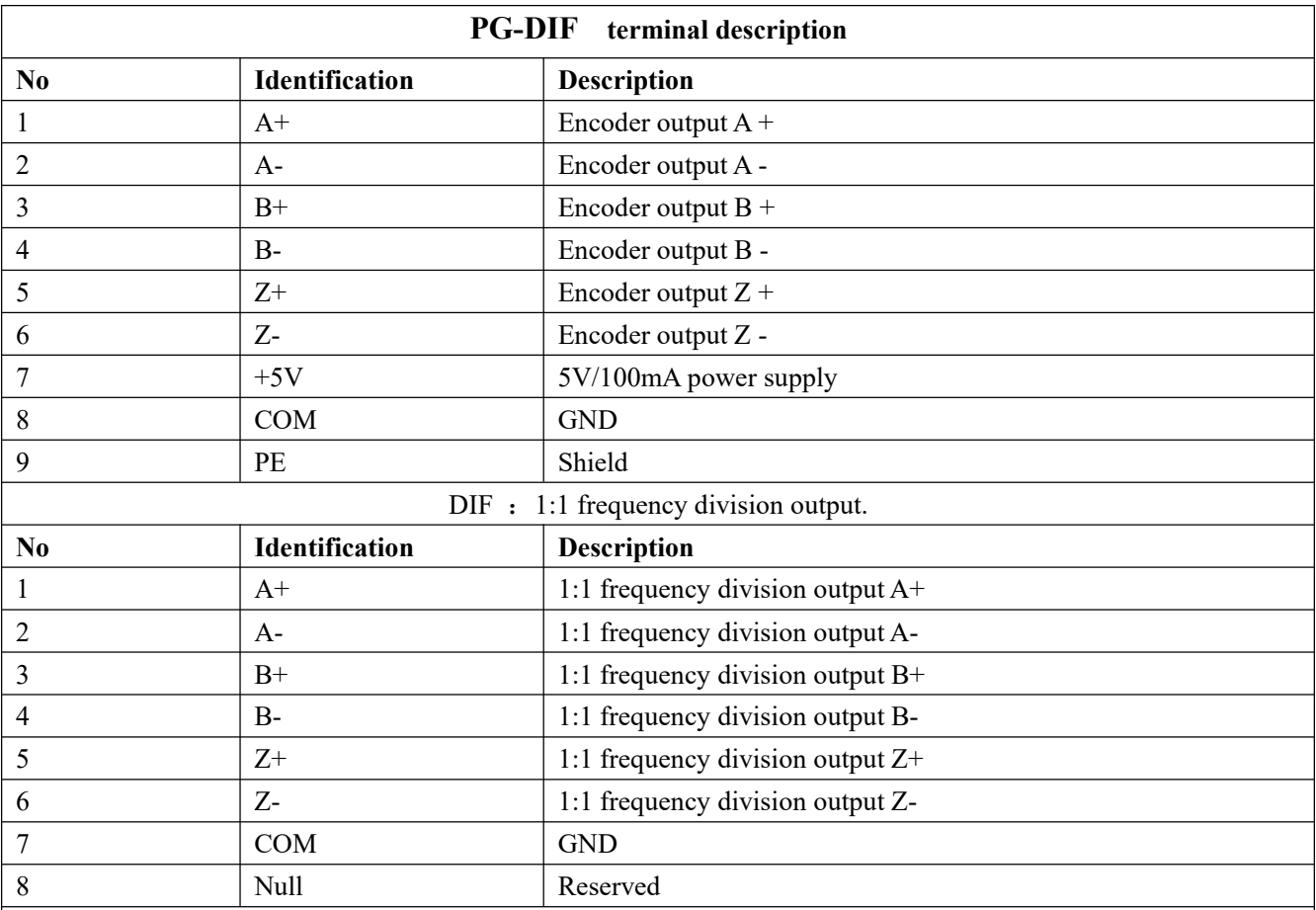

1. Test conditions:

1) Encoder: for example Tamagawa encoder, model: TS5308N512-1024

2) DIF differential input PG card : E300 VFPG RE/InDif V0.1

3) HV610 or HV610S inverter and one motor.

2. Test preparation:

1) Connect the PG-DIF card to the inverter main board. The inverter is correctly connected to the motor.

2) Connect the PG-DIF card to the encoder.As shown in Figure 2 below:

3) Correctly set the motor parameters and control mode (F0-01:1 closed loop vector control)

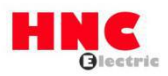

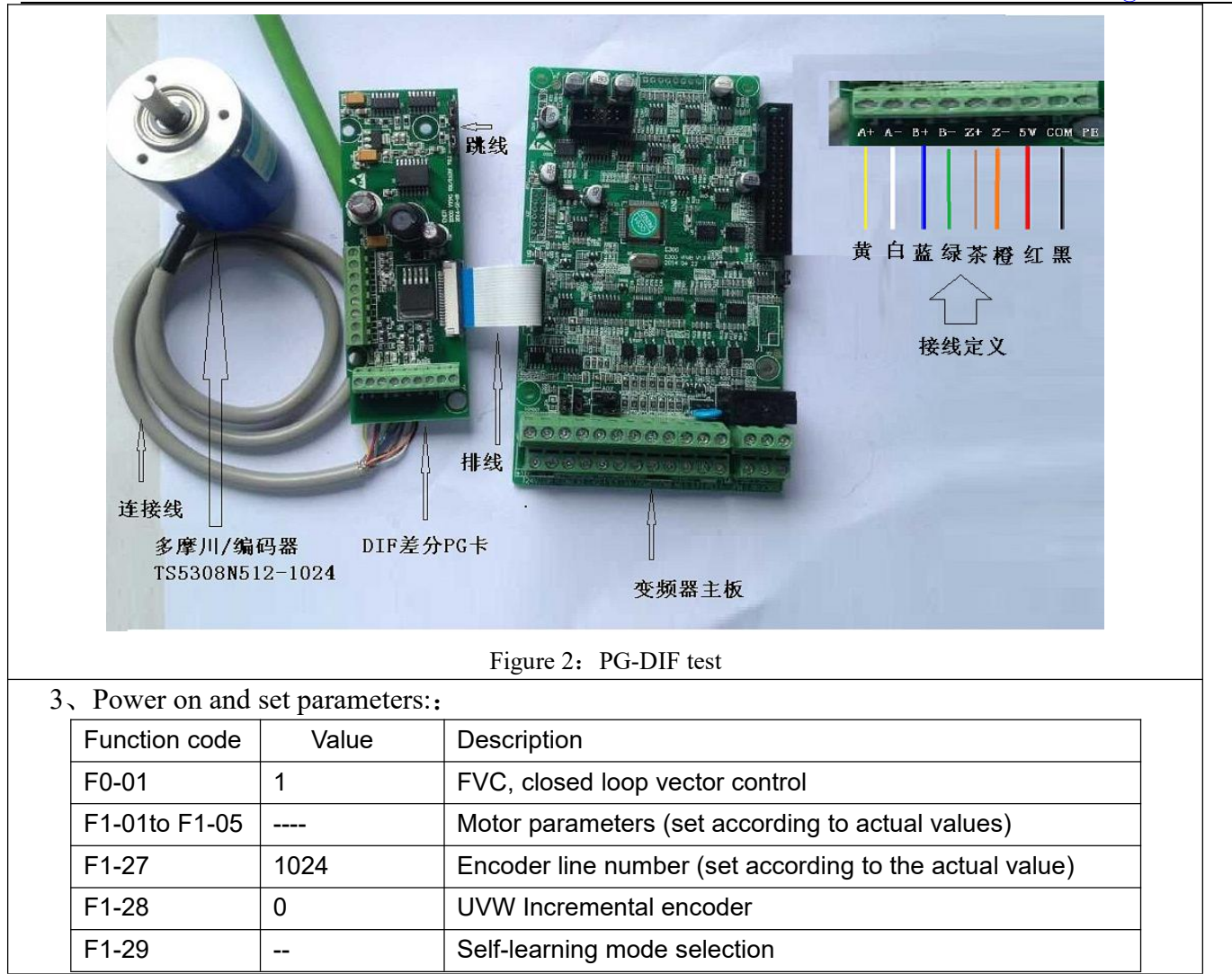

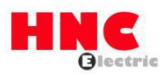

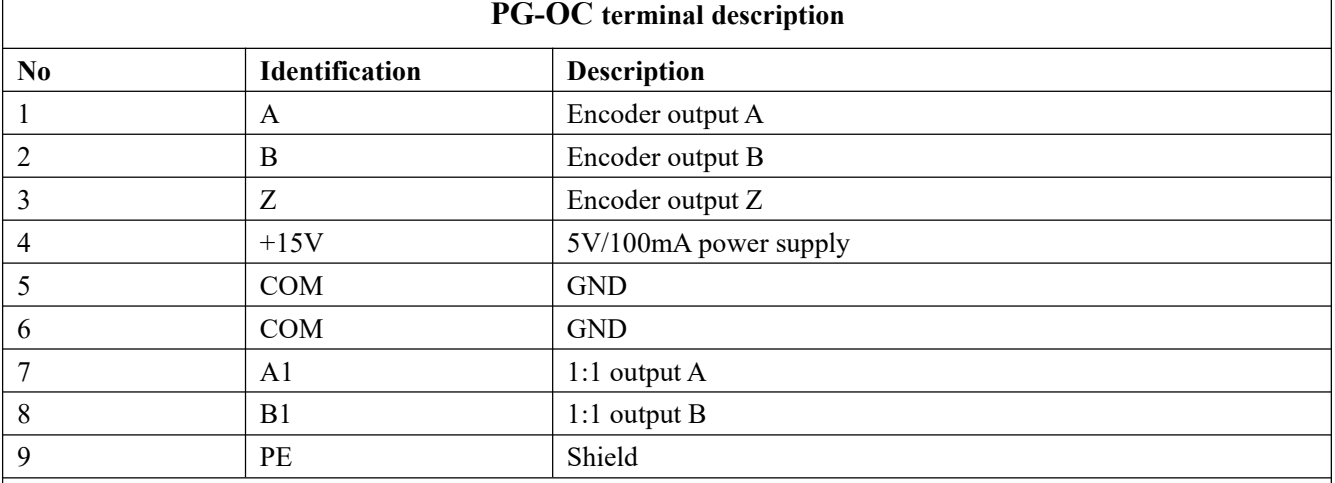

## 1. Test conditions:

1) Omron Rotary Encoder, Model: E6C2-CWZ6C/1000P/R

2) PG-OC card : E300-VFPG RE\_InOc V0.1

3) HV610 inverter and one motor.

## 2. Test preparation:

1) Connect the PG-OC card to the inverter main board. The inverter is correctly connected to the motor.

2) Connect the PG-OC card to the encoder.As shown in Figure 3 below:

3) Correctly set the motor parameters and control mode (F0-01:1 closed loop vector control)

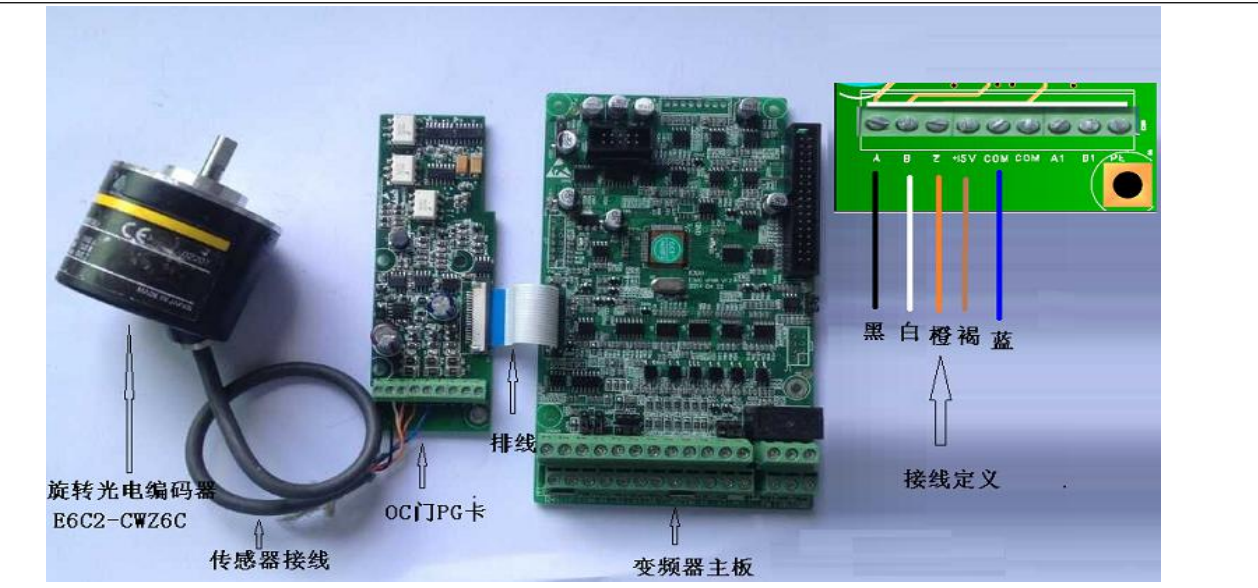

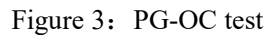

3、Power on and set parameters::

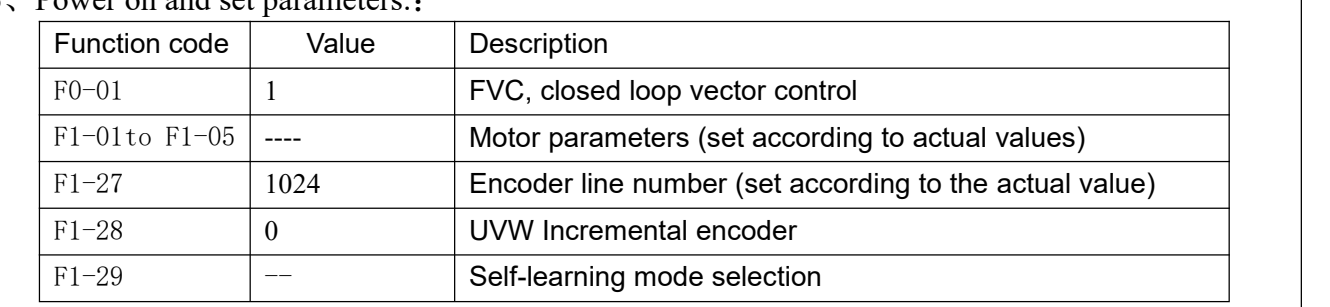

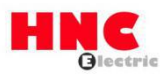

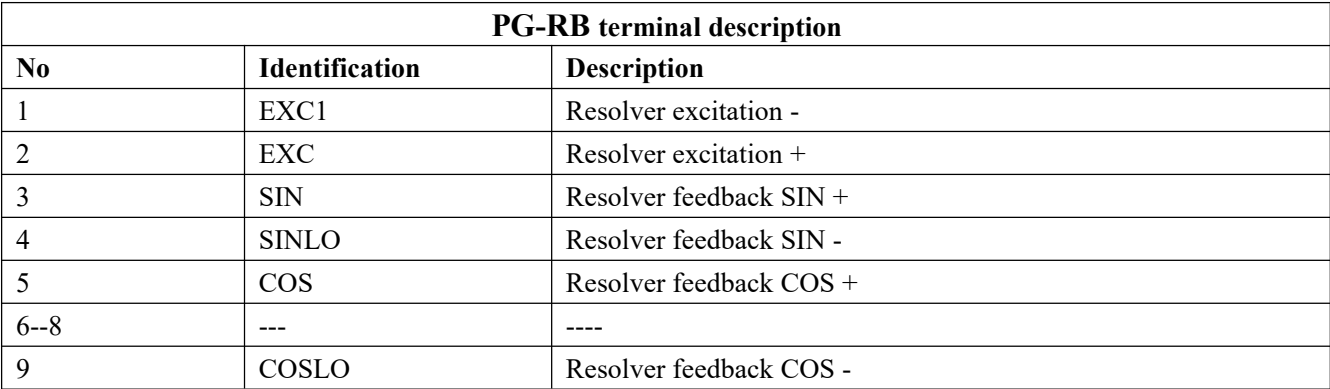

## **1**、Test conditions:

- 1) One resolver
- 2) PG-RB: E300-VFPG4-V0.1
	- 3) HV610 or HV610S inverter and one motor.
- **2**、Test preparation:
	- 1) Connect the PG-RBcard to the inverter main board. The inverter is correctly connected to the motor.
	- 2) Connect the PG-RB card to the encoder.As shown in Figure 4 below:
	- 3) Correctly set the motor parameters and control mode (F0-01:1 closed loop vector control)

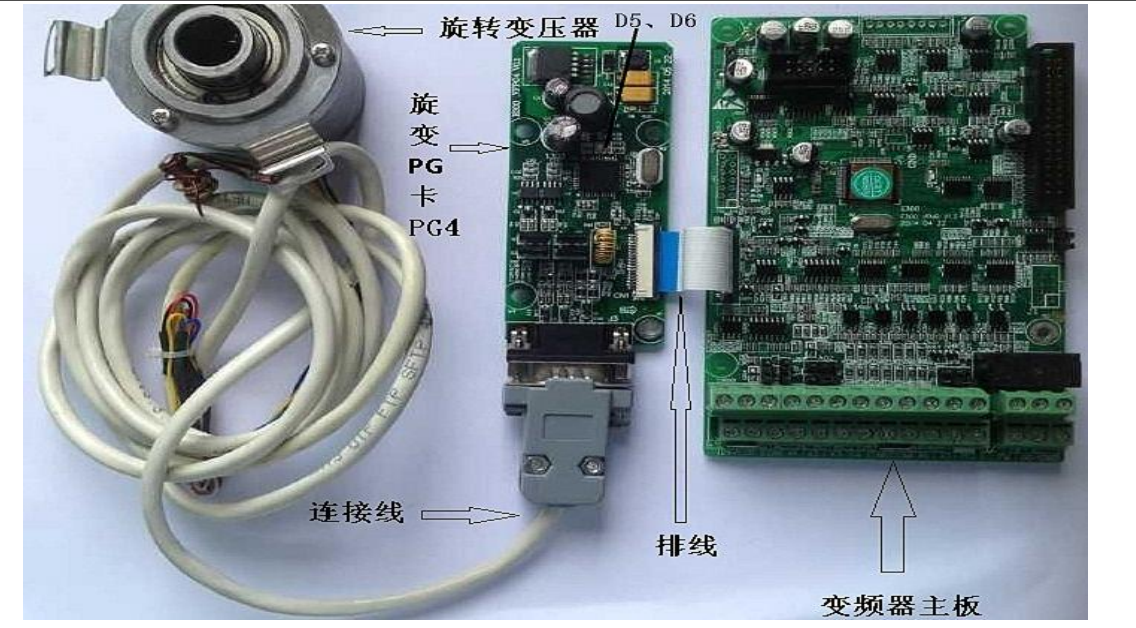

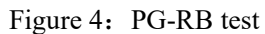

## 4、Power on and set parameters:

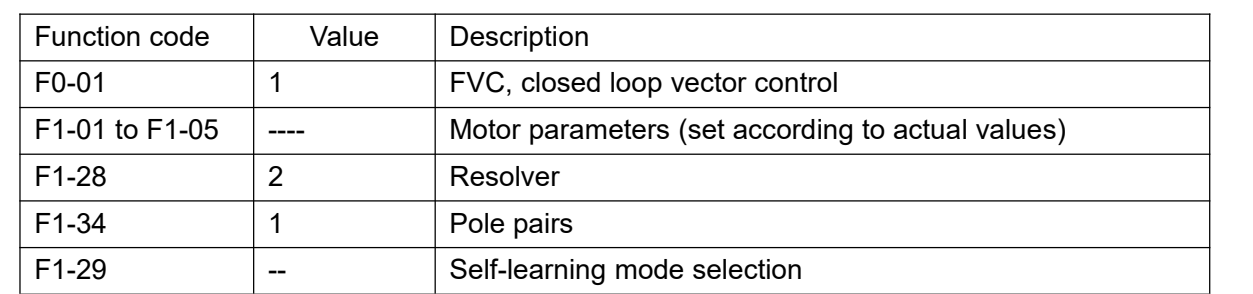

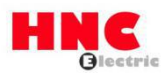

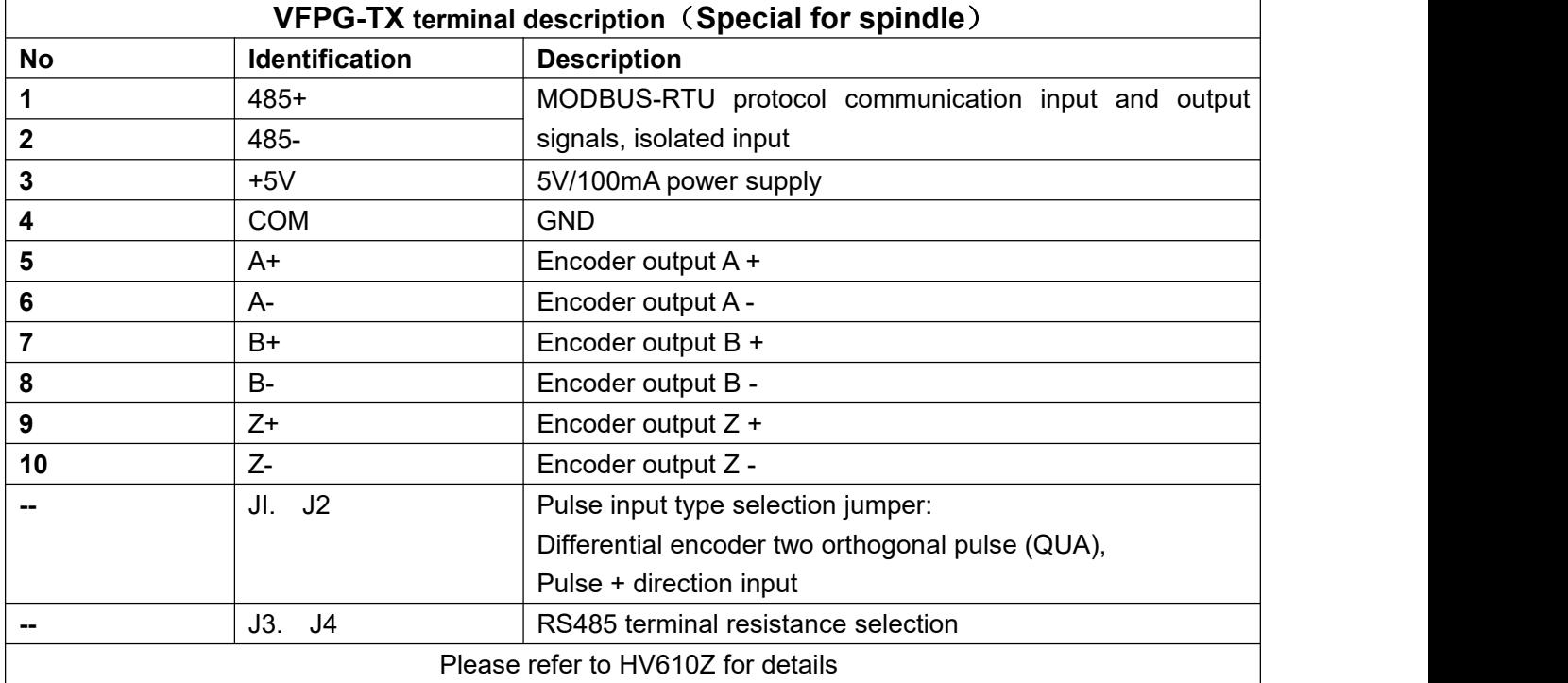